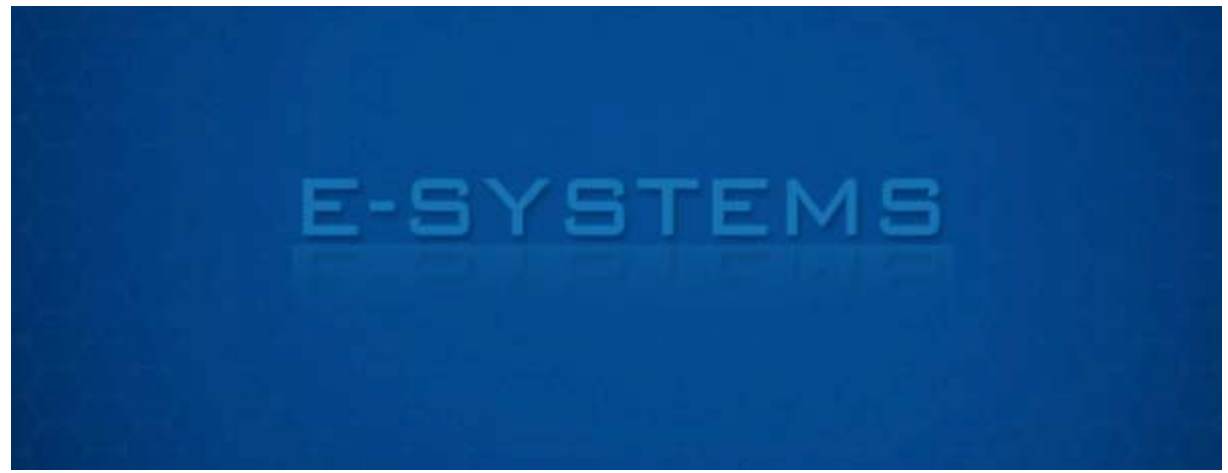

**ESYSTEMS.ES**

# **System Rezerwacji Stolików W Restauracji**

**System wdrożony na stronie internetowej restauracji. Podstawową funkcją systemu jest rezerwacja stolika na dany dzień i godzinę. Właściciel restauracji może zarządzać rezerwacjami w panelu administracyjnym strony.** 

#### **Szczegółowe funkcje systemu zostały rozpisane poniżej:**

### Administrator:

- **zarządzanie rezerwacjami stolików**
	- o **sprawdzanie dotychczasowych rezerwacji stolika**
	- o **edycja rezerwacji stolika**
	- o **usuwanie rezerwacji stolika**

# Użytkownik:

- **sprawdzanie dotychczasowych rezerwacji**
- **rezerwowanie stolika**

## System:

- **wysyłanie wiadomości email po rezerwacji do administratora**
- **wysyłanie wiadomości email po rezerwacji do rezerwującego**
- **zapobieganie dublowaniu rezerwacji stolików**

### **Obrazy**

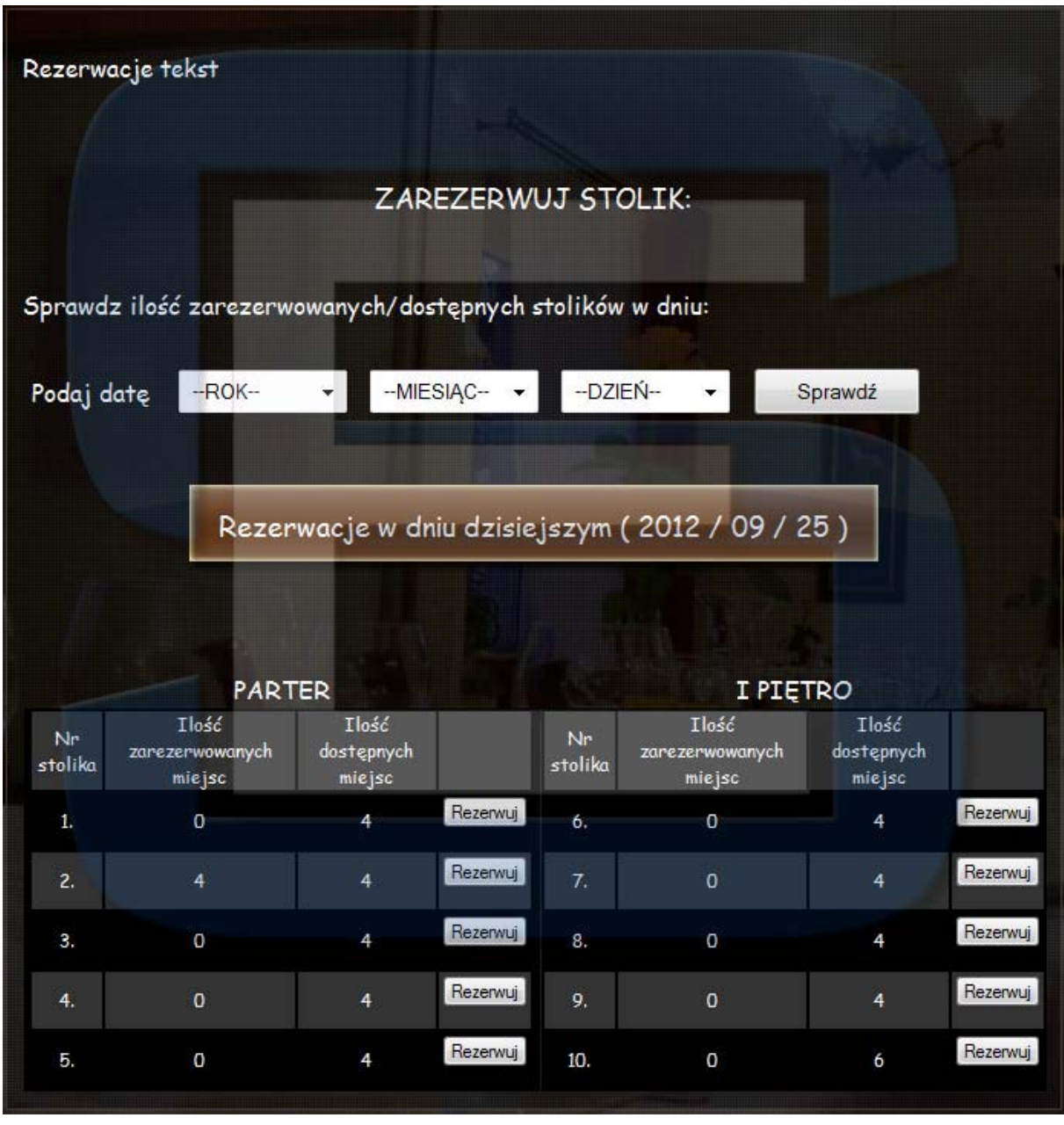

**Rys. 1. Moduł sprawdzania wolnych miejsc i rezerwacji .** 

**Rezerwacje w systemie są wyświetlane zgodnie z datą obecną. Istnieje również możliwość wyświetlania rezerwacji według daty podanej przez użytkownika. Aby dokonać rezerwacji należy znaleźć odpowiedni stolik oraz kliknąć przycisk "Rezerwuj". W kolejnym kroku zostanie wyświetlony formularz, w którym należy podać dane rezerwującego oraz ilość miejsc.** 

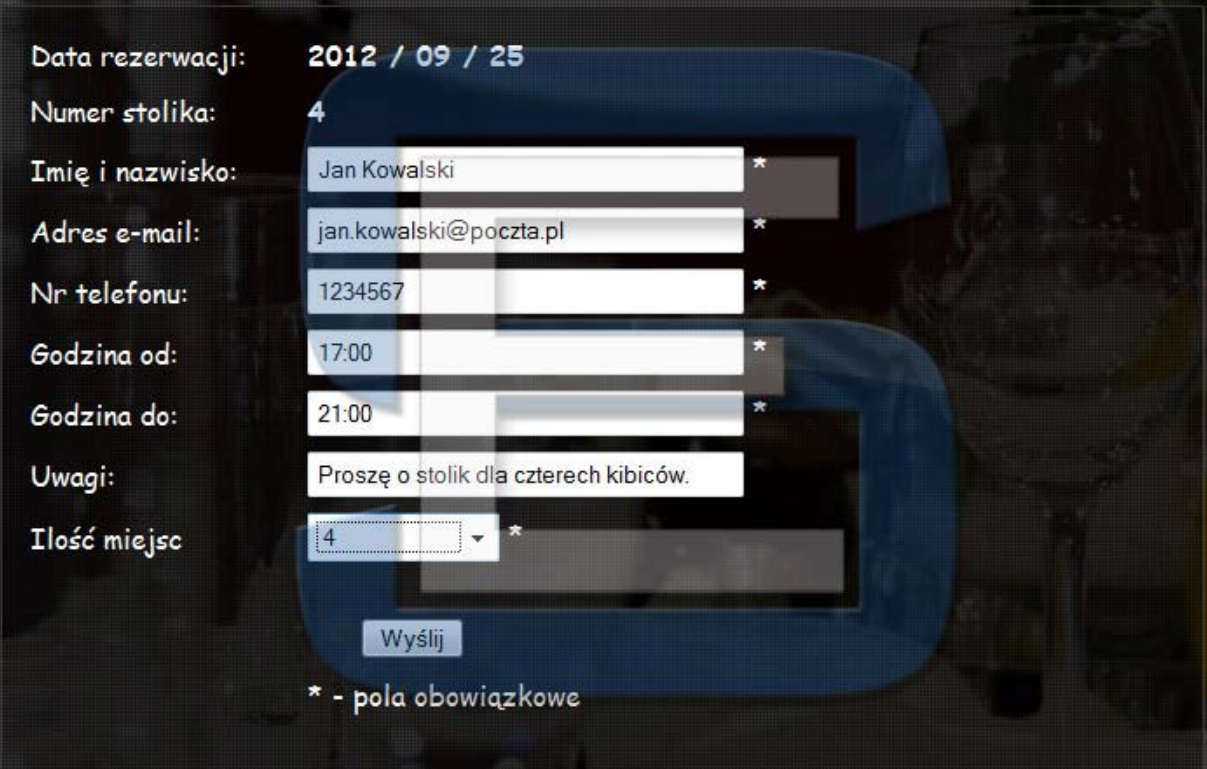

**Rys. 2. Formularz danych niezbędnych do rezerwacji.** 

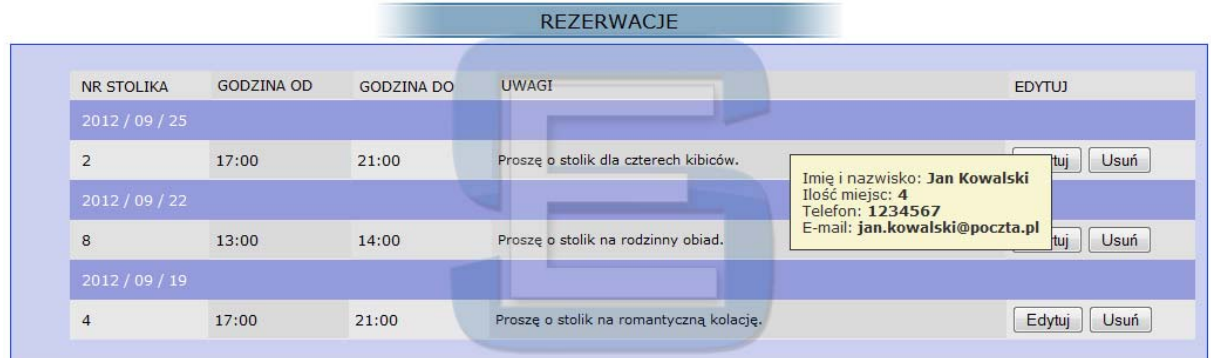

**Rys. 3. Zarządzanie rezerwacjami w panelu administracyjnym.** 

**Na rysunku numer 3 przedstawiono moduł edycji rezerwacji w panelu administracyjnym. Rezerwacje układają się według dat od najwcześniejszej. Po najechaniu na rezerwację zostają wyświetlone dodatkowe dane. Rezerwacje można edytować i usuwać.**

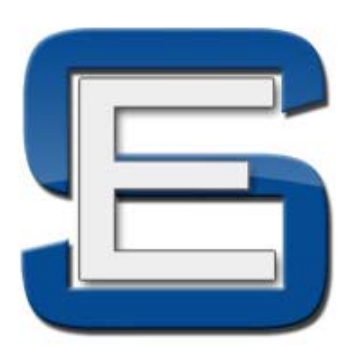

**Kontakt:**

**ESYSTEMS Karol Dąbrowski http://www.esystems.es info@esystems.es Tel. 504 432 234**